# Engtlc package

Version 2.0

Fiandrino Claudio

February 14, 2010

# **Contents**

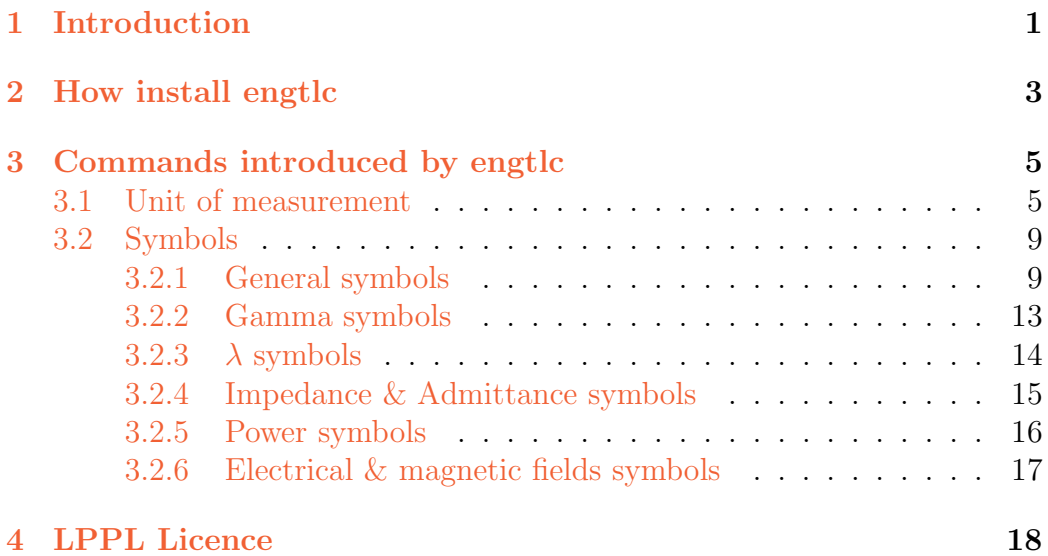

# <span id="page-2-0"></span>Chapter 1 Introduction

This package has been realised in four different periods: in the first one I wrote the symbols for units of measurement and for general symbols, in the second one I completed the part of units and I added some others symbols like impedance and admittance symbols. In the third version, in which Alessio Sanna cooperate with precious suggestions, I insered Byte and chips measures and the symbols for electrical and magnetic fields. I finished it on 18/12/2009 and on 13/01/2010 it has been published on CTAN.

In that version there were some mistakes due of my inexperience in LAT<sub>EX</sub> programming. I thank Enrico Gregorio who send me a list of them. I decided to correct them in a new version, also adding some new symbols.

The purpose to create engtlc is very simple: it can be used by all people who work in electrical or telecommunication area; infact engtlc is the abbreviation of Engineering Telecommunications. Where it can helps?

It helps in writing a document with LATEX of course; in my personal experience I observed that LAT<sub>EX</sub> code isn't very friendly when you have to repeat some words in where the code is a bit different every time.

If you have to write the probability of x you can write the  $\mathbb{P}\Gamma$ FX code like:

 $\mathcal{P}(x)$   $\mathcal{P}(x)$ 

If, after some times, you have to write the probability of the event A:

 $\mathcal{P}(A)$ 

or you can copy the old code and change the argument.

With engtlc is easily; you can write:

\$\ prob {1}\$

where  $1$  is the argument you have to put like  $x$  or A.

The specific news introduced by engtlc are shown in the chapter [3.](#page-6-0)

The english guide is written translating the italian one, so forgive me if there are some awful mistakes.

# <span id="page-4-0"></span>Chapter 2

# How install engtlc

You can found the package in my website <http://claudiofiandrino.altervista.org> in the works section or in the official website for L<sup>A</sup>TEX packages at [http://tug.ctan.org/tex-archive/macros/latex/contrib/engtlc.](http://tug.ctan.org/tex-archive/macros/latex/contrib/engtlc)

### Linux OS

When you have completed the dowload of *zip* file people who use Linux OS have to copy it into the directory :

#### /usr/share/texmf/tex/latex

If you have saved the .zip file on the desktop, you have to open the terminal and digit:

sudo cd /home/name /Scrivania

Now you can copy the file with:

```
sudo cp engtlc.zip /usr/share/texmf/tex/latex/
```
After that you have to unzip it and change directory using:

cd /usr/share/texmf/tex/latex

Now you have to digit:

#### texhash

and engtlc is installed on your pc.

### Windows OS

If you use Windows as OS and you have installed MiKTEX on your pc:

- . open the  $C:$  > Program Files > MiKTEX2.8 > tex > latex;
- . copy file engtlc.zip and unzip it into the directory;
- . open  $Start > MiKT$ <sub>E</sub>X2.8> Maintenance (Admin)> Settings;
- . it open a new window: click on Refresh FNDB to refresh the package database.

Now you are ready to use engtlc!!!

# <span id="page-6-0"></span>Chapter 3

# Commands introduced by engtlc

Let's start to examine engtlc commands.

In the first section are shown commands to write unit of measurement while in the second section are enumerated several types of symbols.

### <span id="page-6-1"></span>3.1 Unit of measurement

I believe that write everytime the code to insert into a text units of measurement isn't fine.

Here is an example if you have to use  $kbit/s$ :

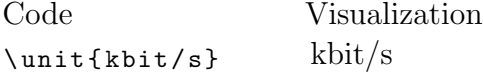

So I decided to create a short code who can replace the longest one that must be used usually.

Engtlc units of measurement must used into  $\hat{\boldsymbol{\tau}}$ , \[\] or in all *equation* environment.

Otherwise there can be problems with greek letters like \ohm or \mu. Be careful: if your in your text you use an unit you will observ this mistake:

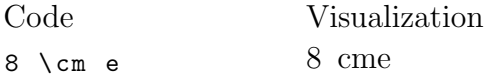

So the principal use is in math environment.

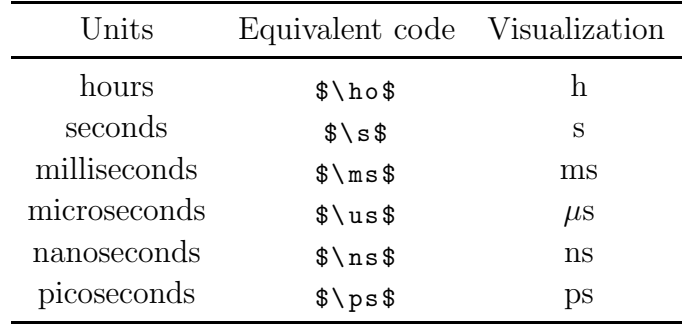

#### Temporal measurement

#### Linear measures

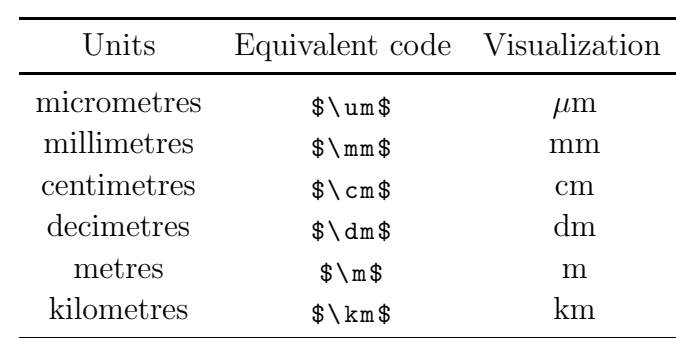

#### Current measures

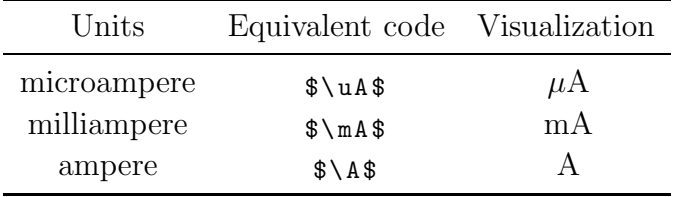

#### Voltage measures

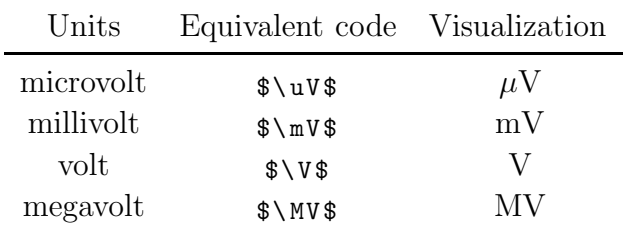

#### Resistance measures

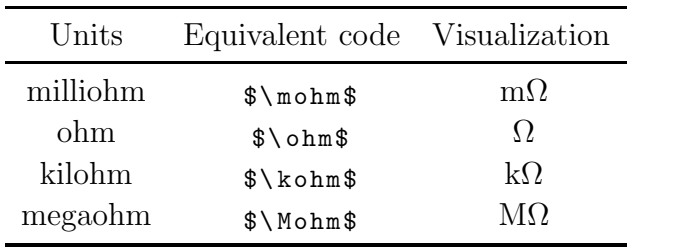

#### Conductive measures

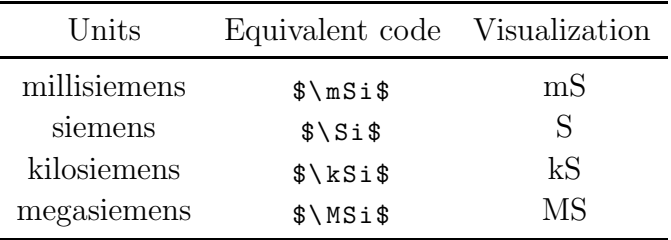

#### Measures of capacity

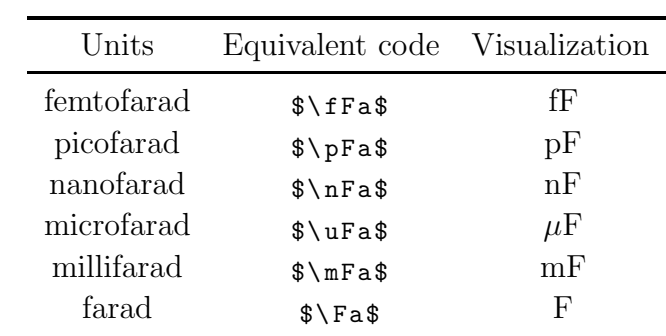

#### Inductive measurement

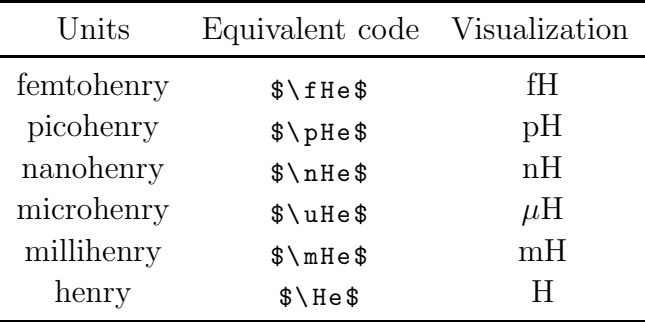

#### dB mesures

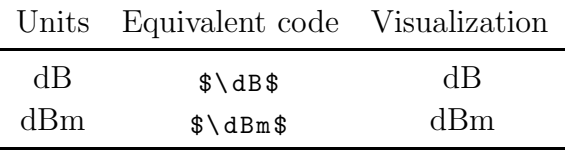

#### Power measures

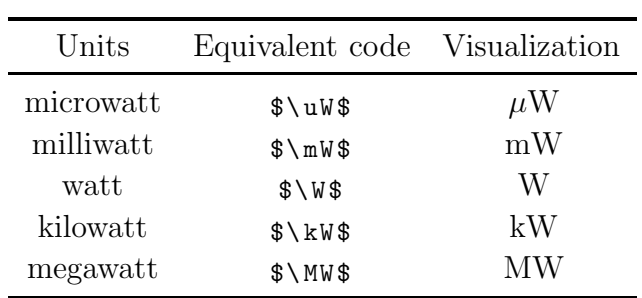

#### Frequency measures

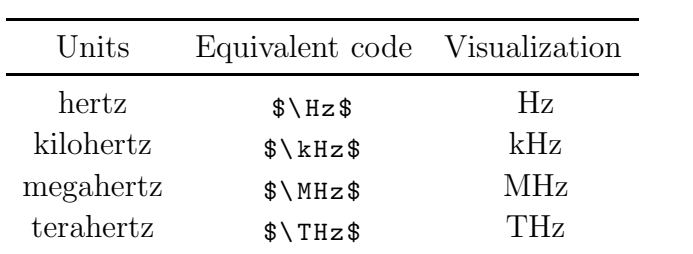

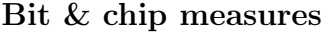

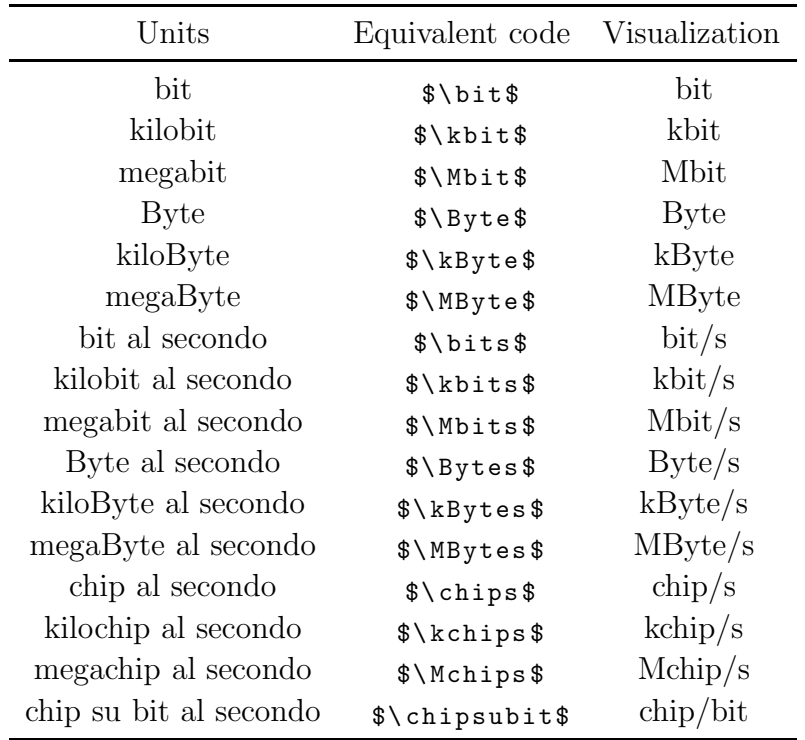

### <span id="page-10-0"></span>3.2 Symbols

In this section is enumerate a list of many types of symbols.

Despite the 18/12/2009 version, now there no difference in commands use in math environment and commands in text mode.

#### <span id="page-10-1"></span>3.2.1 General symbols

#### Comando di fine esercizio

The command of end exercice puts a black square on the right of the page.

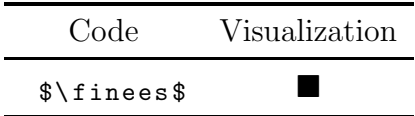

#### Right implies command

Command for a right implies symbol: it is very similar to \implies, but it puts before and after the symbol a space who can be choose by the user with the argument.

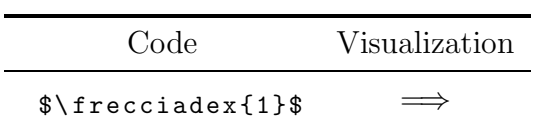

#### Down implies command

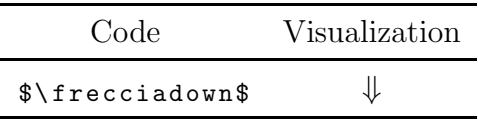

White noise command

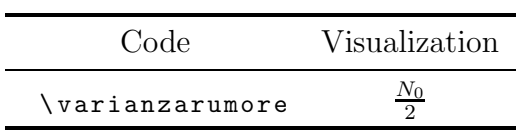

#### Fourier Transform

Command for the Fourier transform of  $x$ .

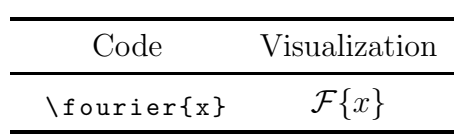

#### Inverse Fourier Transform

This command is very similar to the last one.

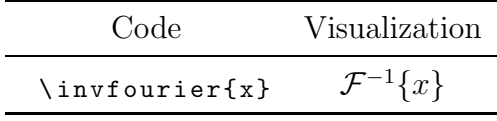

Real part

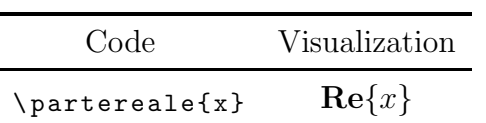

Imaginary part

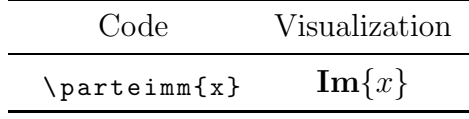

#### Probability

To write the probability of A:

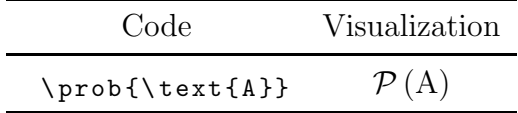

#### Piece of information

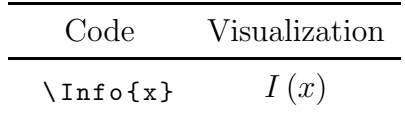

#### Command versore

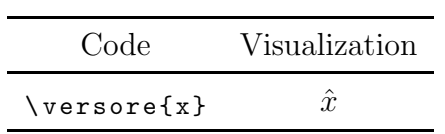

Arrow

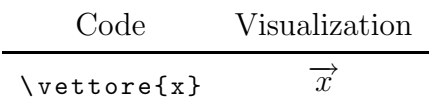

Cosine

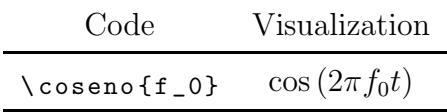

Sine

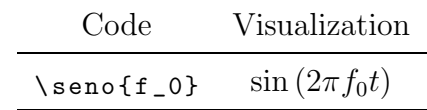

#### Energy

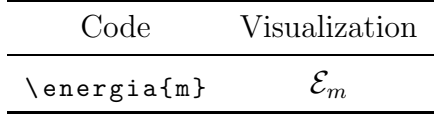

 $\overline{a}$ 

Module

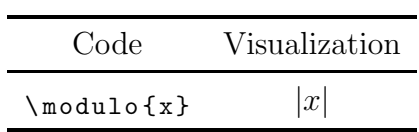

Module with exponent

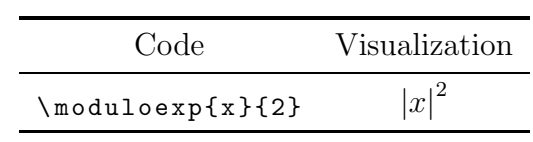

Command to write something in dB

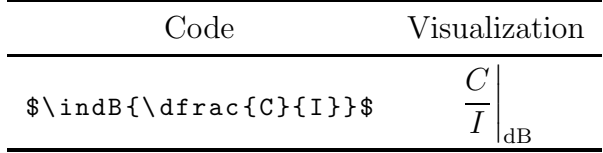

Maximum

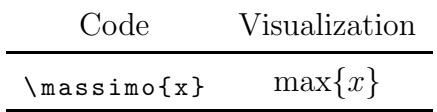

Minimum

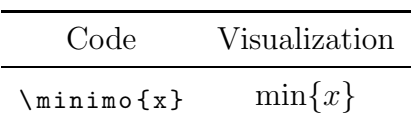

Speed of light

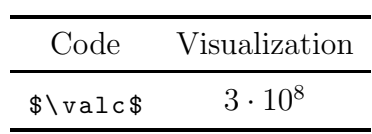

Logarithm

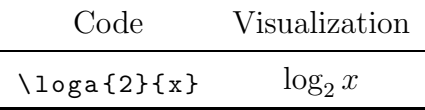

#### Analitic signal

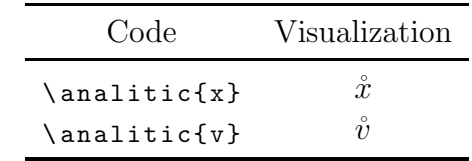

#### Integral

An integral on the all domain:

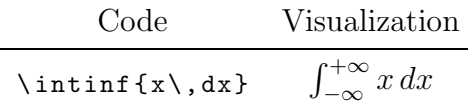

Delta

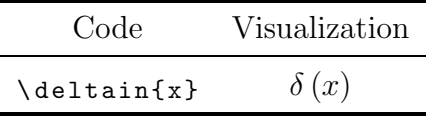

### <span id="page-14-0"></span>3.2.2 Gamma symbols

The symbol used in electrical and magnetic fields courses is well characterized; if you want to use it without indicating the point there are:

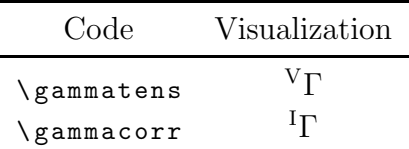

When you have to insert the specific point:

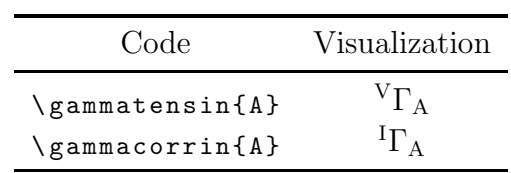

The voltage gamma can be express with:

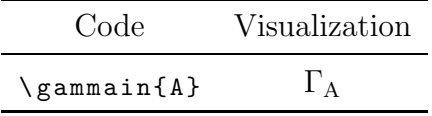

The Kurokawa Gamma:

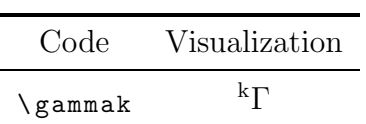

Here are some examples who show very well how engtlc is useful:

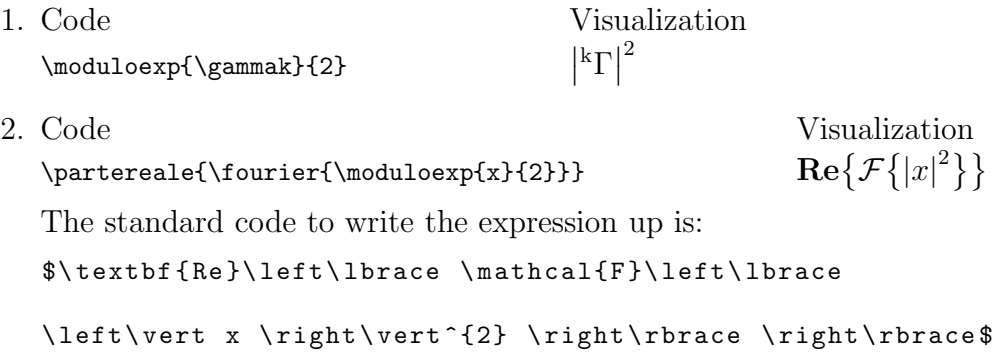

### <span id="page-15-0"></span>3.2.3  $\lambda$  symbols

There are three different types of symbols:

#### In the open space

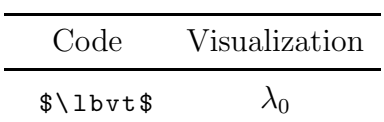

In a guide 1

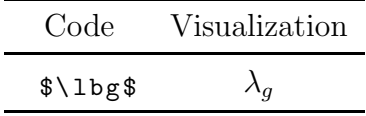

In a guide 2

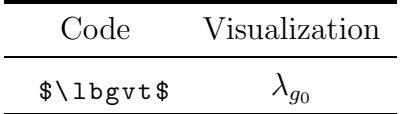

#### <span id="page-16-0"></span>3.2.4 Impedance & Admittance symbols

With engtlc you can also write all types of impedance and admittance.

#### Generic impedance and admittance

To exprime an impedance or an admittance in a specific point, as A:

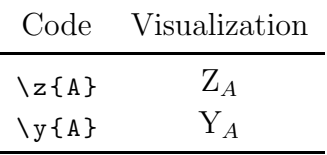

To characterize an impedance or an admittance normalized in a specific point, as A:

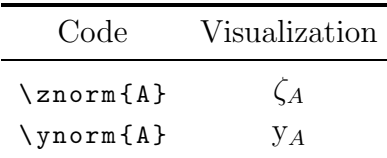

#### Characteristic impedance and admittance

To write the symbol for characteristic impedance and admittance you have to use:

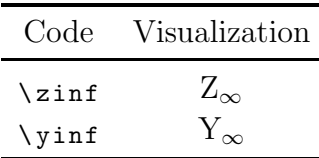

If in a guide there are more than one there is a command very similar to the last one, but it has a final -n, in order to enumerate them; for example if there are 2:

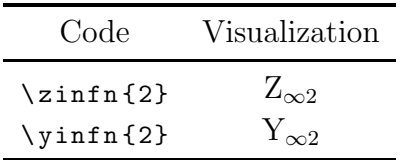

To avoid confusion be careful when you want to use the numbered impedance and not numbered impedance; here is an example when the final -n is not written:

Generic Impedance Code Visualization  $\langle \text{zinf} \{2\}\rangle$   $Z_{\infty}$ ?

Numbered Impedance Code Visualization  $\langle \angle \text{zinfn{2}}$   $Z_{\infty2}$ 

The first code is not wrong, but the final output will not be the expected one.

With engtlc is possible also write impedance and admittance in the open space:

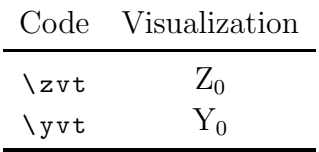

Here is an example who shown several engtlc commands.

With engtlc commands the avaible power can be written as:

code: \[\potdisp=\frac{\moduloexp{V}{2}}{\partereale{4\cdot\z{G}}}\]

visualization:

$$
P_{\rm disp} = \frac{|V|^2}{\text{Re}\{4 \cdot Z_G\}}
$$

Without engtlc commands the code is:

 $\{ [ P_{ \{ disp \} = \frac{\{\left| \quad | V \right| \}}{2} \}$  ${\ \texttt{\$Re}\ \left( \ \texttt{\$d}\ \texttt{\$Z}_{G} \} \right) \}$ 

#### <span id="page-17-0"></span>3.2.5 Power symbols

Symbols to characterize the power are well defined.

#### Power in a point

To write the power in a specific point, for example A:

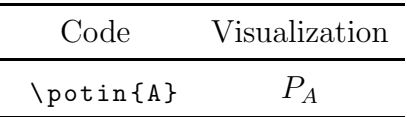

Available Power

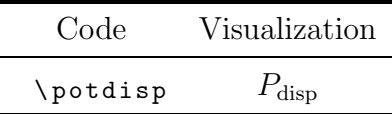

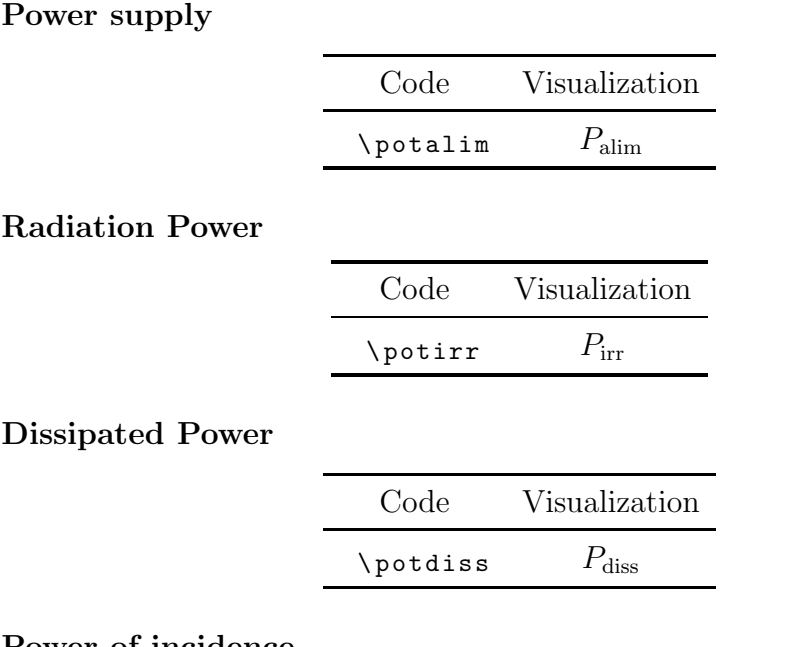

Power of incidence

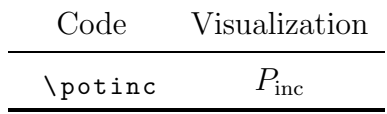

### <span id="page-18-0"></span>3.2.6 Electrical & magnetic fields symbols

As regards electrical and magnetic fields, engtlc commands are not well defined.

I only introduce:

- . electrical and magnetic field in function of  $\overrightarrow{r}$  and the time;
- . fasori di campo elettrico e mangnetico.

In electrical and magnetic fields courses as  $\vec{r}$  is introduced the symbol <u>r</u>.

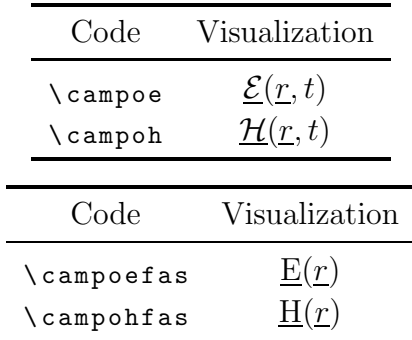

## <span id="page-19-0"></span>Chapter 4

# LPPL Licence

Engtlc is distributed under LPPL Licence: L<sup>A</sup>TEX Project Public Licence.

%% engtlc.dtx %% Copyright 2010 Fiandrino Claudio  $\frac{9}{6}$ % This work may be distributed and/or modified under the % conditions of the LaTeX Project Public License, either version 1.3 % of this license or (at your option) any later version. % The latest version of this license is in % http://www.latex-project.org/lppl.txt % and version 1.3 or later is part of all distributions of LaTeX % version 2005/12/01 or later. % % This work has the LPPL maintenance status 'maintained'. % % The Current Maintainer of this work is Fiandrino Claudio. % % This work consists of the files engtlc.dtx and pig.ins % and the derived file engtlc.sty.